# Oracle® Database Express Edition Installation Guide

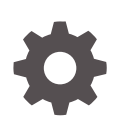

21c for Microsoft Windows F32978-01 October 2021

**ORACLE** 

Oracle Database Express Edition Installation Guide, 21c for Microsoft Windows

F32978-01

Copyright © 2005, 2021, Oracle and/or its affiliates.

This software and related documentation are provided under a license agreement containing restrictions on use and disclosure and are protected by intellectual property laws. Except as expressly permitted in your license agreement or allowed by law, you may not use, copy, reproduce, translate, broadcast, modify, license, transmit, distribute, exhibit, perform, publish, or display any part, in any form, or by any means. Reverse engineering, disassembly, or decompilation of this software, unless required by law for interoperability, is prohibited.

The information contained herein is subject to change without notice and is not warranted to be error-free. If you find any errors, please report them to us in writing.

If this is software or related documentation that is delivered to the U.S. Government or anyone licensing it on behalf of the U.S. Government, then the following notice is applicable:

U.S. GOVERNMENT END USERS: Oracle programs (including any operating system, integrated software, any programs embedded, installed or activated on delivered hardware, and modifications of such programs) and Oracle computer documentation or other Oracle data delivered to or accessed by U.S. Government end users are "commercial computer software" or "commercial computer software documentation" pursuant to the applicable Federal Acquisition Regulation and agency-specific supplemental regulations. As such, the use, reproduction, duplication, release, display, disclosure, modification, preparation of derivative works, and/or adaptation of i) Oracle programs (including any operating system, integrated software, any programs embedded, installed or activated on delivered hardware, and modifications of such programs), ii) Oracle computer documentation and/or iii) other Oracle data, is subject to the rights and limitations specified in the license contained in the applicable contract. The terms governing the U.S. Government's use of Oracle cloud services are defined by the applicable contract for such services. No other rights are granted to the U.S. Government.

This software or hardware is developed for general use in a variety of information management applications. It is not developed or intended for use in any inherently dangerous applications, including applications that may create a risk of personal injury. If you use this software or hardware in dangerous applications, then you shall be responsible to take all appropriate fail-safe, backup, redundancy, and other measures to ensure its safe use. Oracle Corporation and its affiliates disclaim any liability for any damages caused by use of this software or hardware in dangerous applications.

Oracle, Java, and MySQL are registered trademarks of Oracle and/or its affiliates. Other names may be trademarks of their respective owners.

Intel and Intel Inside are trademarks or registered trademarks of Intel Corporation. All SPARC trademarks are used under license and are trademarks or registered trademarks of SPARC International, Inc. AMD, Epyc, and the AMD logo are trademarks or registered trademarks of Advanced Micro Devices. UNIX is a registered trademark of The Open Group.

This software or hardware and documentation may provide access to or information about content, products, and services from third parties. Oracle Corporation and its affiliates are not responsible for and expressly disclaim all warranties of any kind with respect to third-party content, products, and services unless otherwise set forth in an applicable agreement between you and Oracle. Oracle Corporation and its affiliates will not be responsible for any loss, costs, or damages incurred due to your access to or use of third-party content, products, or services, except as set forth in an applicable agreement between you and Oracle.

# **Contents**

## [Preface](#page-5-0)

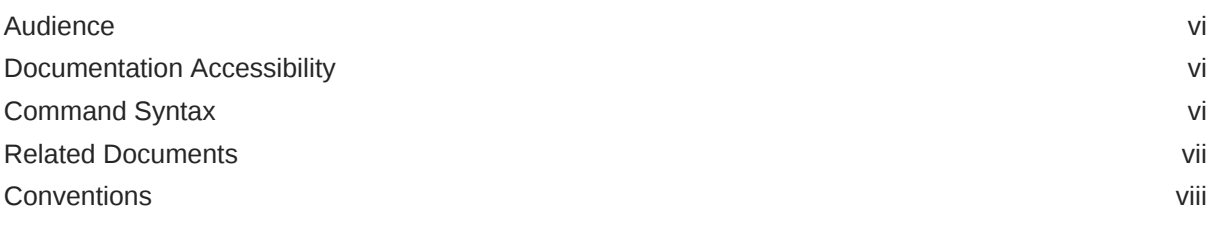

## 1 [Installation Guide](#page-8-0)

## 2 [Introduction](#page-9-0)

## 3 [Requirements](#page-12-0)

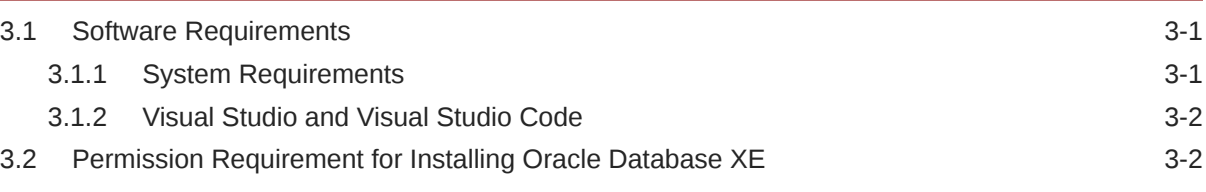

## 4 [Licensing Restrictions](#page-14-0)

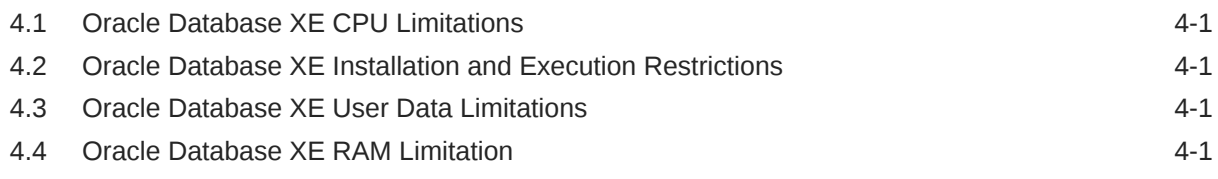

## 5 [Installing Oracle Database XE](#page-16-0)

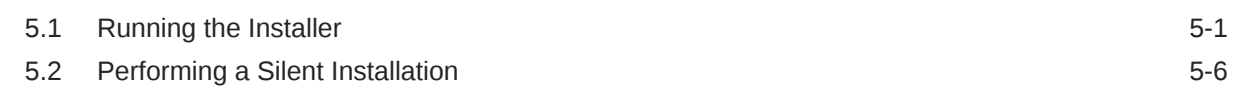

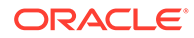

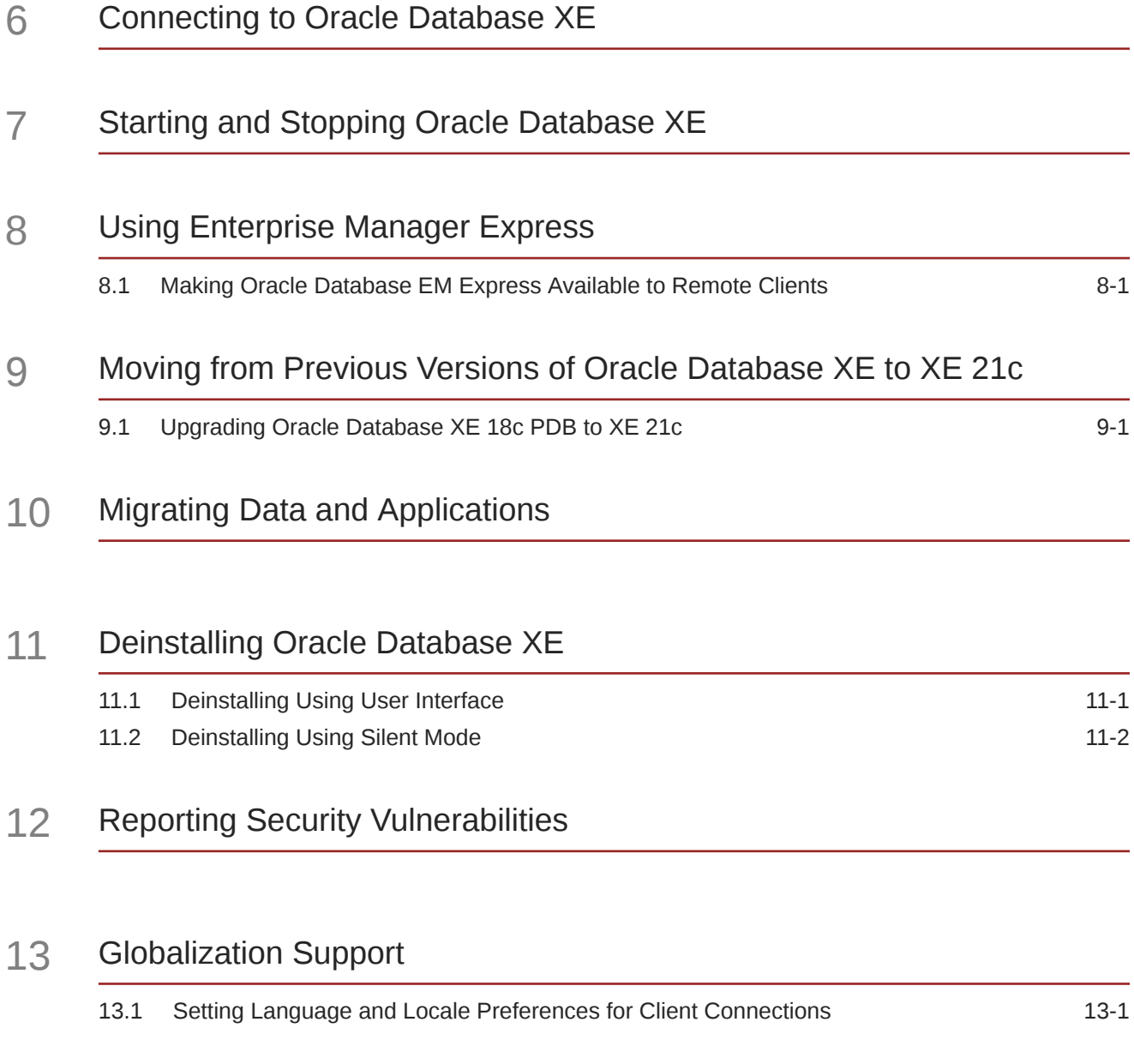

## List of Tables

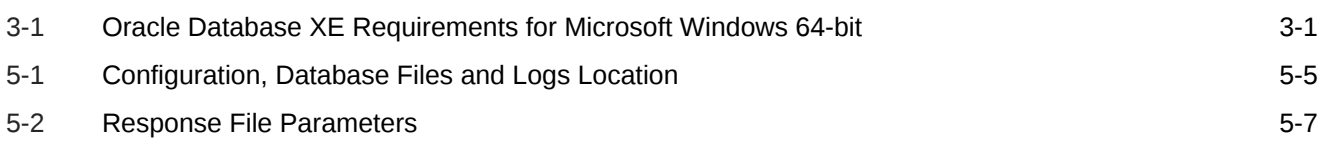

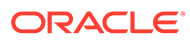

# <span id="page-5-0"></span>Preface

This guide explains how to install and configure Oracle Database Express Edition on Microsoft Windows.

This guide also provides information about resources available to develop application using Oracle application Express Edition, and how to remove the database software.

- **Audience**
- Documentation Accessibility
- Command Syntax
- [Related Documents](#page-6-0)
- **[Conventions](#page-7-0)**

# Audience

This guide is intended primarily for application developers who are either developing applications or converting applications to run in the Oracle Database environment.

Oracle Database 21c Express Edition (Oracle Database XE) is a free version of the world's most capable relational database. Oracle Database XE is easy to install, easy to manage, and easy to develop with. With Oracle Database XE, you use an intuitive, browser-based interface to administer the database, create tables, views, and other database objects, import, export, and view table data, run queries and SQL scripts, and generate reports.

# Documentation Accessibility

For information about Oracle's commitment to accessibility, visit the Oracle Accessibility Program website at [http://www.oracle.com/pls/topic/lookup?](http://www.oracle.com/pls/topic/lookup?ctx=acc&id=docacc) [ctx=acc&id=docacc](http://www.oracle.com/pls/topic/lookup?ctx=acc&id=docacc).

## **Access to Oracle Support**

Oracle customers that have purchased support have access to electronic support through My Oracle Support. For information, visit [http://www.oracle.com/pls/topic/](http://www.oracle.com/pls/topic/lookup?ctx=acc&id=info) [lookup?ctx=acc&id=info](http://www.oracle.com/pls/topic/lookup?ctx=acc&id=info) or visit<http://www.oracle.com/pls/topic/lookup?ctx=acc&id=trs> if you are hearing impaired.

# Command Syntax

Refer to these command syntax conventions to understand command examples in this guide.

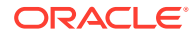

<span id="page-6-0"></span>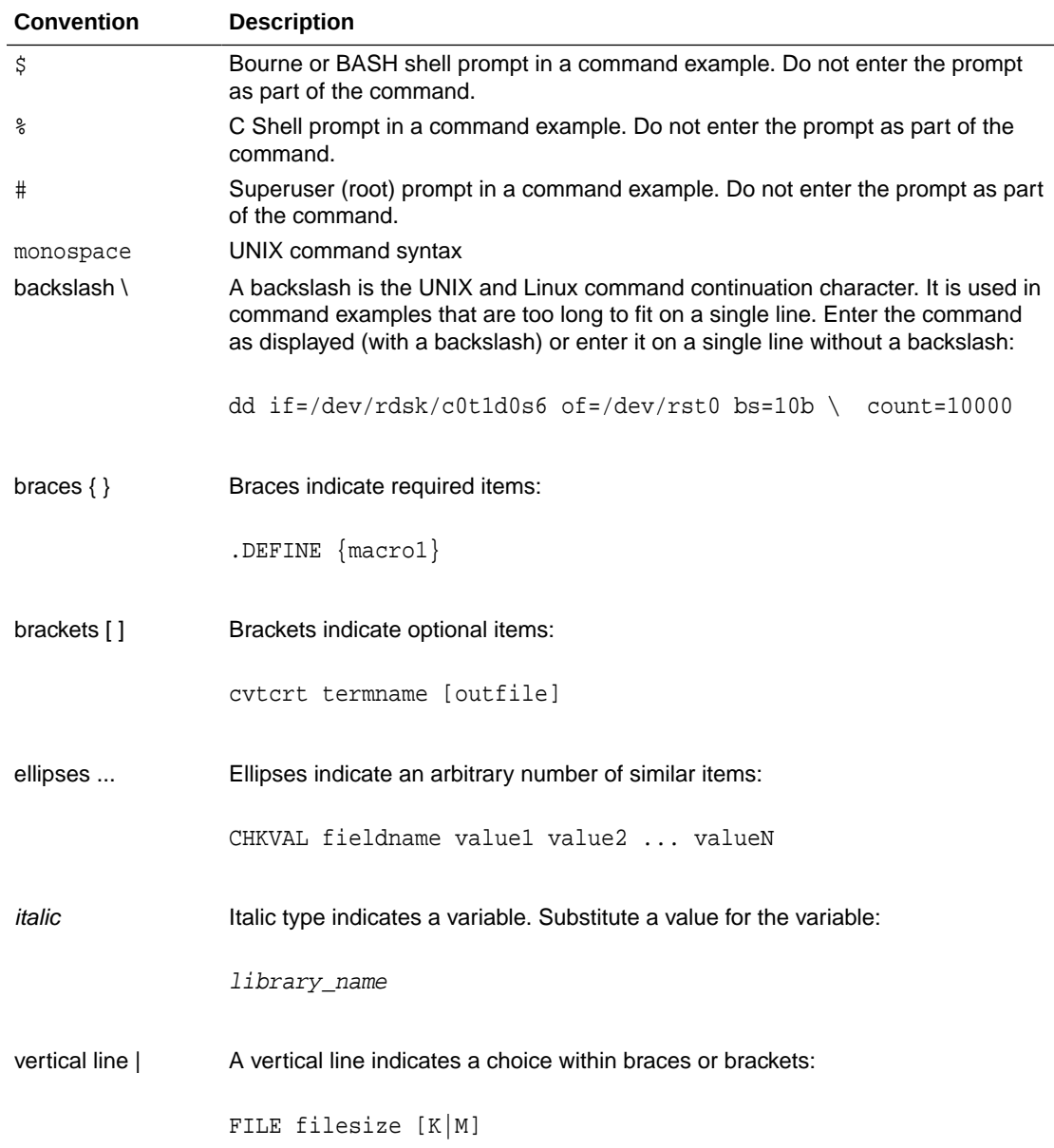

# Related Documents

To help you with your development efforts, consult the books in the development category of the Oracle database documentation set at *[Oracle Database Development](https://docs.oracle.com/en/database/oracle/oracle-database/18/development.html)*

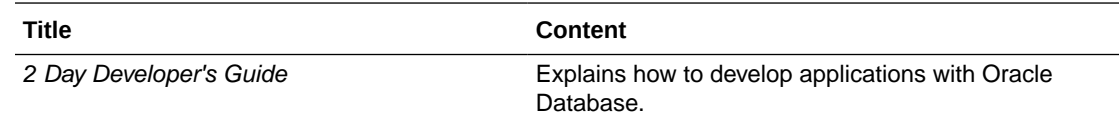

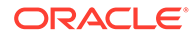

<span id="page-7-0"></span>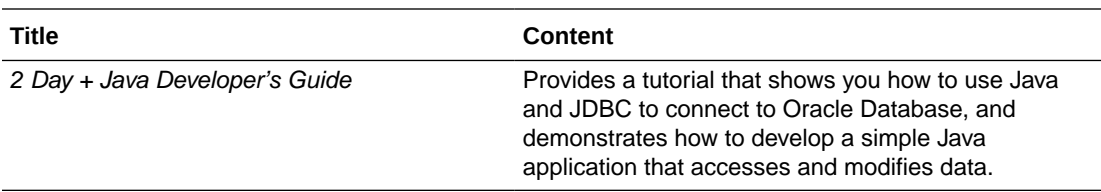

For more information, see these documents in the Oracle Database documentation set:

- *Oracle Database SQL Language Reference*
- *Oracle Database PL/SQL Language Reference*
- *Oracle Database PL/SQL Packages and Types Reference*
- *Oracle Database JSON Developer's Guide*
- *Oracle Database SODA for PL/SQL Developer's Guide*
- *Oracle Database Development Guide*
- *Oracle Database Administrator's Guide*
- *Oracle Database SecureFiles and Large Objects Developer's Guide*
- *Oracle Database Object-Relational Developer's Guide*
- *Oracle Database Concepts*
- *Oracle Database Sample Schemas*

## **See Also:**

- *[Oracle Application Express Release 21.1](https://docs.oracle.com/en/database/oracle/application-express/21.1/index.html)*
- *[https://www.oracle.com/database/technologies/application](https://www.oracle.com/database/technologies/application-development.html)[development.html](https://www.oracle.com/database/technologies/application-development.html)*

## **Conventions**

The following text conventions are used in this document:

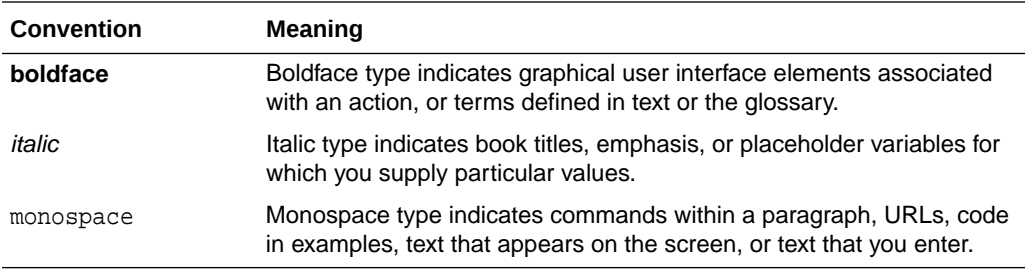

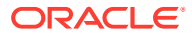

# <span id="page-8-0"></span>1 Installation Guide

Welcome to *Oracle Database Express Edition Installation Guide for Microsoft Windows*. This guide covers the following topics:

- [Introduction](#page-9-0)
- [Requirements](#page-12-0)
- [Licensing Restrictions](#page-14-0)
- [Installing Oracle Database XE](#page-16-0)
- [Connecting to Oracle Database XE](#page-23-0)
- [Starting and Stopping Oracle Database XE](#page-26-0)
- [Using Enterprise Manager Express](#page-28-0)
- **[Moving from Previous Versions of Oracle Database XE to XE 21c](#page-29-0)**
- [Migrating Data and Applications](#page-32-0)
- #unique\_24
- [Reporting Security Vulnerabilities](#page-37-0)
- [Globalization Support](#page-38-0)

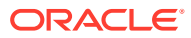

# <span id="page-9-0"></span> $\overline{\phantom{a}}$ Introduction

Oracle Database Express Edition (XE) is a free edition of Oracle Database.

### **Development Environments**

Oracle Database XE supports the following development environments (this is not a complete list):

• **Java**: Develop and deploy modern database-bound Java Web applications (Servlets), modules (Microservices) or standalone Java frameworks using the Oracle JDBC Driver, the Universal Connection Pool (UCP), and the Database-embedded JVM (for in-place, server-side processing).

Visit *<http://oracle.com/jdbc>* for more information

• **C and C++** : Developers can use Oracle Call Interface (OCI) and Oracle C++ Call Interface (OCCI) to create high performance programs accessing Oracle Database XE. ODBC and the ODPI-C wrapper over OCI are also usable.

Visit<https://www.oracle.com/technetwork/database/features/oci/index-090945.html> for more information

• **.NET**: Visual Studio and .NET developers can use Oracle Data Provider for .NET (ODP.NET) and Oracle Developer Tools for Visual Studio (ODT) for full development life cycle support.

Visit *<https://www.oracle.com/database/technologies/appdev/dotnet.html>* for more information

For a walkthrough on creating a .NET application with Oracle Database XE:

visit *[https://www.oracle.com/tools/technologies/quickstart-dotnet-for-oracle](https://www.oracle.com/tools/technologies/quickstart-dotnet-for-oracle-database.html)[database.html](https://www.oracle.com/tools/technologies/quickstart-dotnet-for-oracle-database.html)*.

• **Oracle SQL Developer**: Oracle SQL Developer is a graphical version of SQL\*Plus that gives database developers a convenient way to perform basic tasks. You can connect to any target Oracle Database XE schema using standard Oracle database authentication. Once connected, you can perform operations on objects in the database.

Download and install Oracle SQL Developer from:

*<http://www.oracle.com/technetwork/developer-tools/sql-developer/overview/index.html>*

• **Oracle Developer Tools for VS Code**: This free Visual Studio Code extension enables editing and execution of SQL and PL/SQL for Oracle Database and Oracle Autonomous Database.

Download and install Oracle Developer Tools for VS Code from the Visual Studio Code Marketplace:

*<https://marketplace.visualstudio.com/items?itemName=Oracle.oracledevtools>*.

• **Oracle Application Express**: Oracle Application Express (APEX) is a rapid web application development tool for the Oracle database.

Download and install Application Express from:

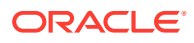

#### *<http://www.oracle.com/technetwork/developer-tools/apex/overview/index.html>*

• **Oracle REST Data Services (ORDS)**: ORDS makes it easy to develop modern REST interfaces for relational data in the Oracle Database and the Oracle Database 21c JSON Document Store.

Download and install ORDS from:

*<https://www.oracle.com/database/technologies/appdev/rest.html>*

• **SODA** (Simple Oracle Document Access) APIs that let you develop NoSQL-style applications against collections of JSON documents. Native language SODA drivers are available for common languages.

Visit *<https://docs.oracle.com/en/database/oracle/simple-oracle-document-access/>* for more information

#### **Scripting Languages**

You can use **scripting languages** such as:

• **PHP**

Access Oracle Database with the PHP OCI8 extension or the PDO\_OCI Driver. PHP OCI8 and PDO OCI are part of the PHP open source project.

Visit *<http://php.net/oci8>* for more information on PHP OCI8 and *[http://php.net/](http://php.net/pdo_oci) [pdo\\_oci](http://php.net/pdo_oci)* for more information on PDO\_OCI

• **Python**

The cx\_Oracle Python extension module enables access to Oracle Database.

Visit *[https://oracle.github.io/python-cx\\_Oracle/](https://oracle.github.io/python-cx_Oracle/)* for more information about cx\_Oracle Python extension module

### • **Node.js**

The node-oracledb add-on for Node.js powers high performance Oracle Database applications.

Visit *<https://oracle.github.io/node-oracledb/>* for more information about nodeoracledb

• **ROracle**

ROracle is an open source R package supporting a DBI-compliant Oracle driver based on the high performance OCI library.

Visit *<http://cran.r-project.org/web/packages/ROracle/index.html>* for more information about ROracle

• **Ruby**

Build Ruby and Ruby on Rails applications using the ruby-oci8 driver or JRuby with the Oracle Enhanced Adapter for ActiveRecord.

Visit:

- *<http://www.rubydoc.info/gems/ruby-oci8/>*for information about the ruby-oci8
- *<http://jruby.org/>* for information about JRuby
- *<https://github.com/rsim/oracle-enhanced>* for information about Oracle Enhanced Adapter
- **Others**

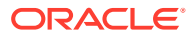

Accessing Oracle Database XE from other languages including Go is possible using community drivers based on OCI or ODPI-C.

Download Open Source drivers from:

*[http://www.oracle.com/technetwork/database/database-technologies/scripting-languages/](http://www.oracle.com/technetwork/database/database-technologies/scripting-languages/index.html) [index.html](http://www.oracle.com/technetwork/database/database-technologies/scripting-languages/index.html)*.

### **Learning More About Oracle Database XE**

For more information on Oracle Database XE, see the following:

• Oracle Database XE home page on the Oracle Technology Network:

Visit *<https://www.oracle.com/database/technologies/appdev/xe.html>*

• Oracle Database XE Discussion Forum:

You can search that forum to see if the problem has already been discussed; and if you do not find the answer, you can create a new thread and provide the details.

Visit *[https://community.oracle.com/tech/developers/categories/](https://community.oracle.com/tech/developers/categories/oracle_database_express_edition_xe) [oracle\\_database\\_express\\_edition\\_xe](https://community.oracle.com/tech/developers/categories/oracle_database_express_edition_xe)*

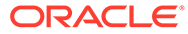

# <span id="page-12-0"></span>3 Requirements

This section covers the following topics:

- **Software Requirements**
- [Permission Requirement for Installing Oracle Database XE](#page-13-0)

# 3.1 Software Requirements

This section covers the following topics:

- System Requirements
- [Visual Studio and Visual Studio Code](#page-13-0)

## 3.1.1 System Requirements

Table 3-1 provides system requirements for Oracle Database XE for Microsoft Windows 64 bit.

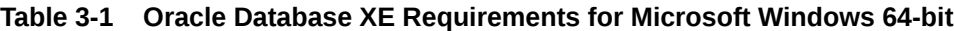

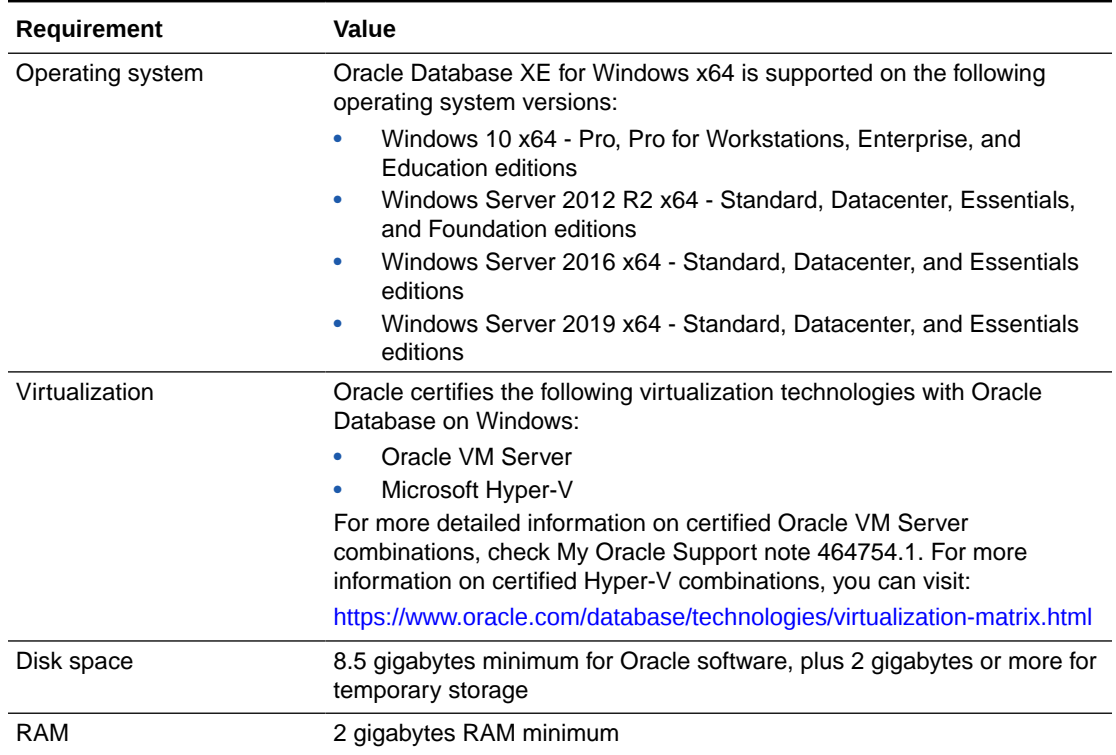

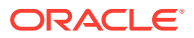

## <span id="page-13-0"></span>**See Also:** For more information about Hyper-V support, see the following note (1563794.1) in My Oracle Support: [https://support.oracle.com/epmos/faces/DocumentDisplay?](https://support.oracle.com/epmos/faces/DocumentDisplay?_afrLoop=98674914566540&id=1563794.1&_afrWindowMode=0&_adf.ctrl-state=11giby7q7i_4) [\\_afrLoop=98674914566540&id=1563794.1&\\_afrWindowMode=0&\\_adf.ctrl](https://support.oracle.com/epmos/faces/DocumentDisplay?_afrLoop=98674914566540&id=1563794.1&_afrWindowMode=0&_adf.ctrl-state=11giby7q7i_4)[state=11giby7q7i\\_4](https://support.oracle.com/epmos/faces/DocumentDisplay?_afrLoop=98674914566540&id=1563794.1&_afrWindowMode=0&_adf.ctrl-state=11giby7q7i_4)

# 3.1.2 Visual Studio and Visual Studio Code

If you are doing development using Visual Studio or Visual Studio Code, you can install a free Oracle extension:

**Visual Studio Code extension: Oracle Developer Tools for VS Code**

Visit *<https://marketplace.visualstudio.com/items?itemName=Oracle.oracledevtools>*

**Visual Studio extension: Oracle Developer Tools for Visual Studio**

Visit *<https://www.oracle.com/database/technologies/developer-tools/visual-studio/>*

# 3.2 Permission Requirement for Installing Oracle Database XE

You must be part of the Administrators group on Windows to install Oracle Database XE. If you are logged in as a domain user, ensure sure that you are connected to the network before you install Oracle Database XE.

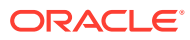

# <span id="page-14-0"></span>4 Licensing Restrictions

For more information on licensing details, see *Oracle Database Database Licensing Information User Manual*

This section covers the following topics:

- Oracle Database XE CPU Limitations
- Oracle Database XE Installation and Execution Restrictions
- Oracle Database XE User Data Limitations
- Oracle Database XE RAM Limitation

# 4.1 Oracle Database XE CPU Limitations

Oracle Database XE limits itself automatically to two cores for processing. For example, on a computer with 2 dual-core CPUs (four cores), if a large number of database clients try to simultaneously execute CPU-intensive queries, then Oracle Database XE will process the queries at the rate of just two cores even if more CPU capacity is available.

To take advantage of the full processing power of your computer, you can use a different Oracle Database Edition such as Oracle Database 21c Standard Edition 2 or Oracle Database 21c Enterprise Edition.

# 4.2 Oracle Database XE Installation and Execution Restrictions

Oracle Database XE restricts itself to only one installation per logical environment. The logical environment can either be a virtual host such as a VM or container, or a physical host. If more than one Oracle Database XE installation is attempted to be started in such a logical environment, an "ORA-00442: Oracle Database Express Edition (XE) single instance violation error" is raised and the database will not start. This does not affect any existing installation or new installations of Oracle Database 21c Standard Edition 2 or Oracle Database 21c Enterprise Edition. To run more than one Oracle Database instance or install more than one copy of the database software, upgrade to Oracle Database 21c Standard Edition 2 or Oracle Database 21c Enterprise Edition.

# 4.3 Oracle Database XE User Data Limitations

The maximum amount of user data in an Oracle Database XE database cannot exceed 12 GB. If the user data grows beyond this limit, then an ORA-12592 error will appear. To use more than 12 GB of user data, upgrade to Oracle Database 21c Standard Edition 2 or Oracle Database 21c Enterprise Edition.

# 4.4 Oracle Database XE RAM Limitation

The maximum amount of RAM that an Oracle Database XE database uses cannot exceed 2 gigabytes, even if more is available.

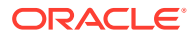

To use more than 2 gigabytes of RAM, upgrade to Oracle Database 21c Standard Edition 2 or Oracle Database 21c Enterprise Edition.

For more information about managing memory, refer to *Oracle Database 2 Day DBA*.

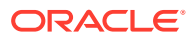

# <span id="page-16-0"></span>5 Installing Oracle Database XE

This section covers the following topics:

- Running the Installer
- [Performing a Silent Installation](#page-21-0)

# 5.1 Running the Installer

Most users will install Oracle Database XE by downloading the installation package, extracting the files, double-clicking setup.exe, and answering graphical user interface prompts as needed.

## **Note:**

- Before attempting to install Oracle Database XE 21c, uninstall any existing Oracle Database XE or database with the SID XE from the target system.
- The installer will use SID XE for database creation. Any SID other than SID XE will not be allowed.
- See [Migrating Data and Applications](#page-32-0) if you need to move data from Oracle Database Express Edition to Oracle Database Enterprise Edition 21c.
- See [Upgrading Oracle Database XE 18c PDB to XE 21c](#page-29-0)

To install Oracle Database XE:

**1.** Log on to Windows with Administrator privileges.

You must be a direct member of the Administrators group on Windows to install Oracle Database XE. If you are logged in as a domain user, ensure that you are connected to the network. Otherwise, you may receive a prerequisite check failure for Administrator privileges during the install.

- **2.** If the ORACLE\_HOME or TNS\_ADMIN environment variables have been set, then delete them.
- **3.** Download the Microsoft Windows version of Oracle Database XE.
- **4.** Extract the downloaded zip file to a temporary location. Locate setup.exe and double click it. The installation of the prerequisites will take place, if applicable, to the environment.

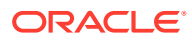

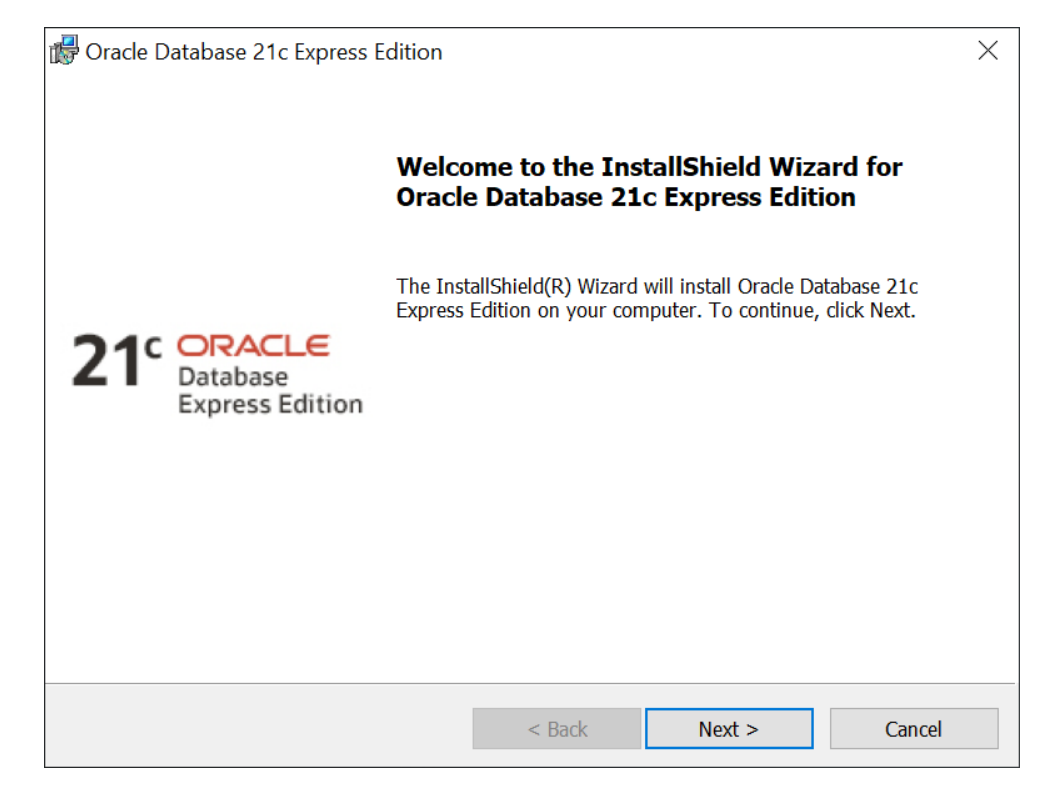

- **5.** In the **Welcome to the InstallShield Wizard for Oracle Database 21c Express Edition** window, click **Next**.
- **6.** In the **License Agreement** window, read the text of the agreement and if you agree to its terms, select **I accept the terms in the license agreement** and then click **Next**. If you do not accept the terms, cancel the installation and delete the Oracle Database 21c Express Edition software from the computer.
- **7.** The installer now performs a prerequisite check to ensure that:
	- the version and edition of Windows is supported
	- the environment variables ORACLE\_HOME and TNS\_ADMIN are not set
	- the installation user is a direct member of the Administrators group
	- there is no Oracle Database XE service already created

If any of these checks fail, a **Prerequisite Checks** window will open notifying the user. In that case, cancel the installation, fix the problem, and retry the installation.

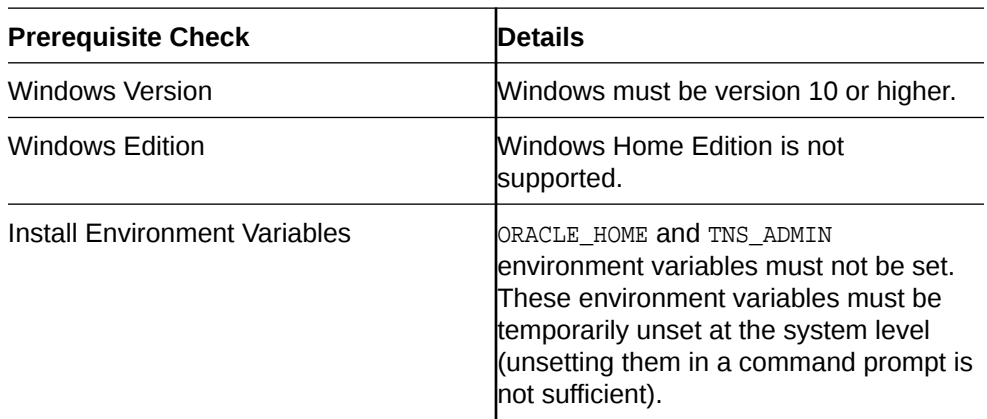

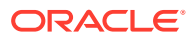

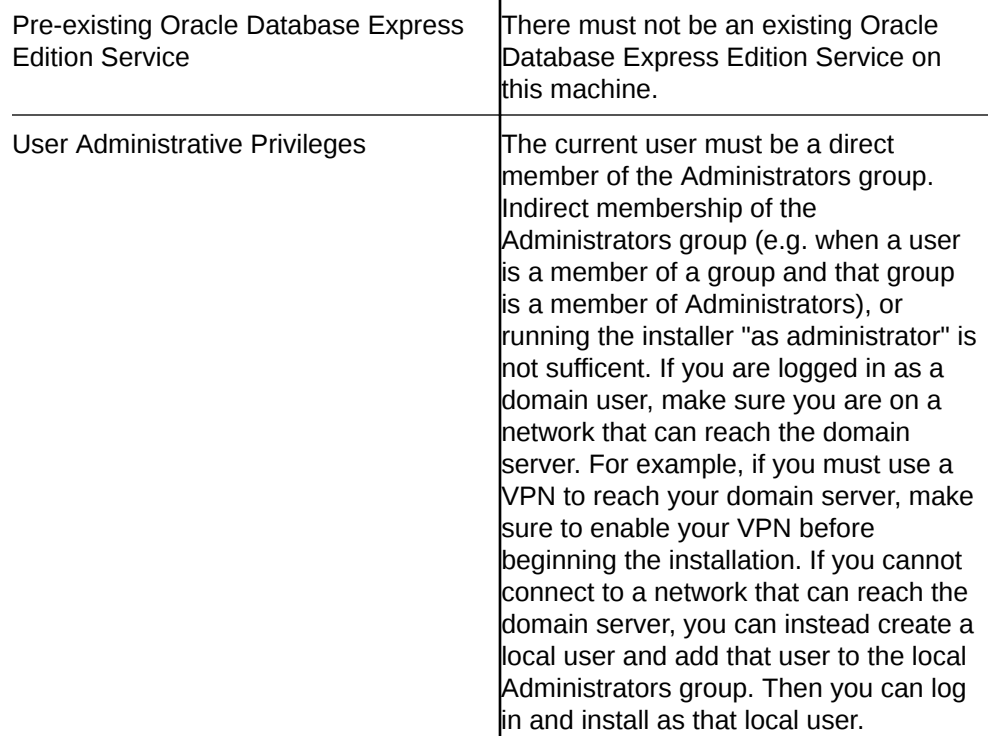

**8.** In the **Destination Folder** window, either accept the default location or click **Change** to select a different installation directory. Do not select a directory that has spaces in its name. Then click **Next**.

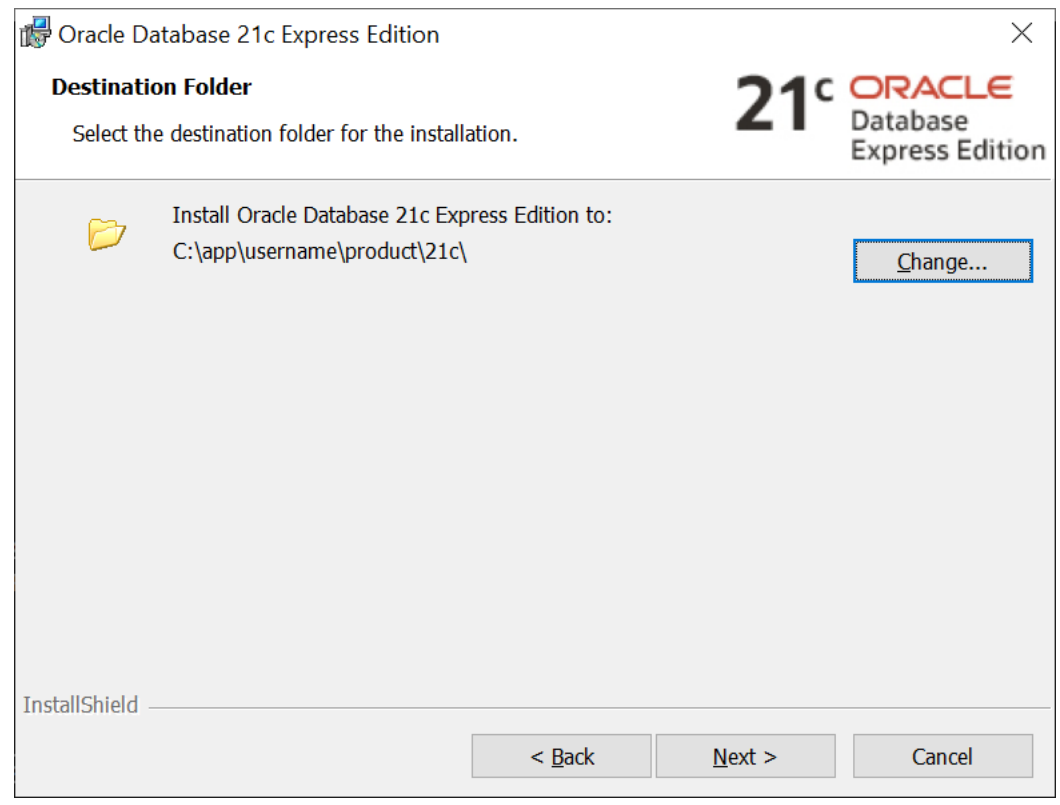

**9.** In the **Oracle Database Information** window, enter and confirm the single database password to use for the SYS, SYSTEM, and PDBADMIN database accounts. Then click **Next**.

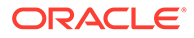

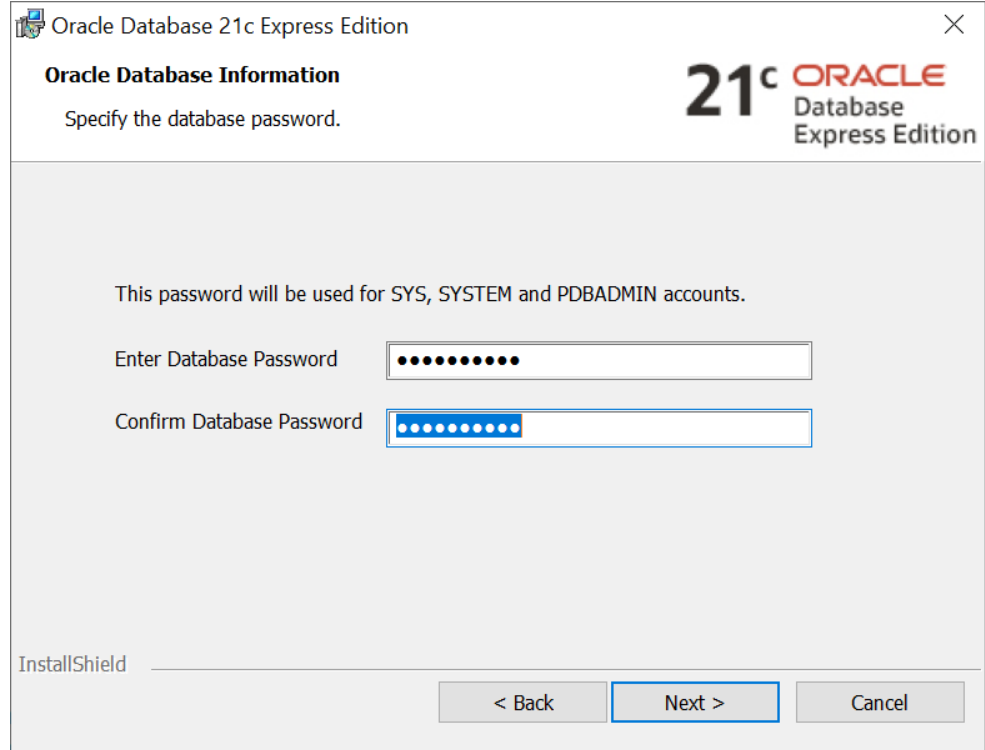

## **Note:**

The same password will be used for these accounts.

Oracle recommends that the password entered should be at least 12 characters in length, contain at least 1 uppercase character, 1 lower case character and 1 digit [0-9]. The password should conform to the Oracle recommended standards. See *Oracle Database Security Guide* for more information about guidelines for securing passwords.

- **10.** In the Summary window, review the installation settings, and if you are satisfied, click **Install**. Otherwise, click **Back** and modify the settings as necessary.
- **11.** When the installation is complete, the **Oracle Database Installed Successfully** window is displayed.

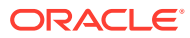

<span id="page-20-0"></span>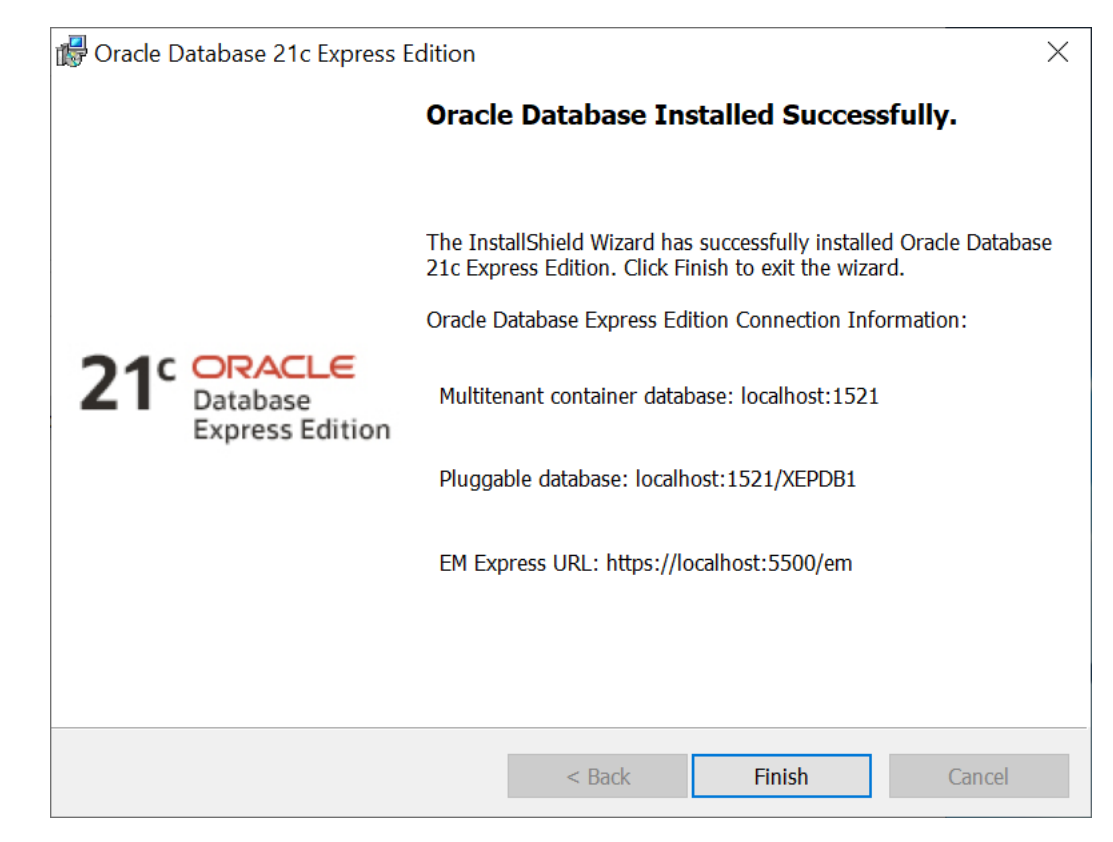

Make a note of the connection strings provided for multitentant container database and the pluggable database, as well as the EM Express URL. Click **Finish** to close the installer.

### **Configuration, Database Files, and Logs Location**

The following table lists important locations such as Oracle Base, Oracle Home, Database files, and logs.  $\langle$ INSTALL\_DIR> is the installation directory chosen by you during the time of install. The default installation directory is  $C:\app\{xseername>\prod c\1.0.0, where$ <username> is the name of the Windows user performing the installation.

### **Table 5-1 Configuration, Database Files and Logs Location**

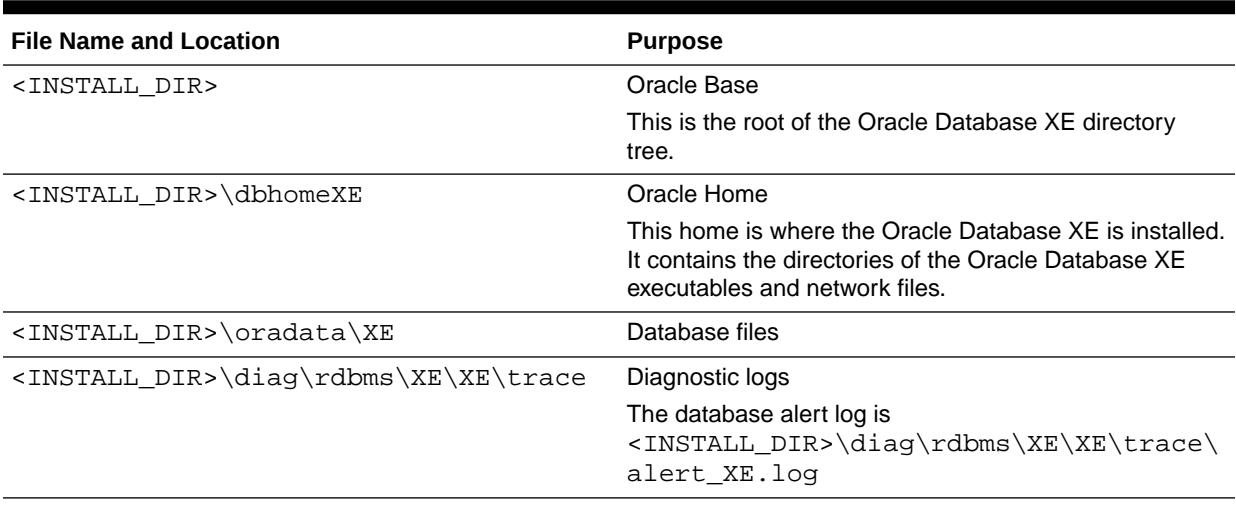

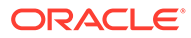

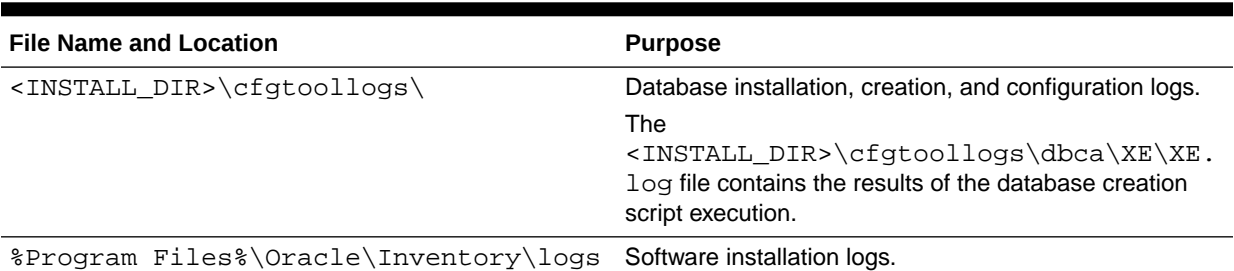

### <span id="page-21-0"></span>**Table 5-1 (Cont.) Configuration, Database Files and Logs Location**

# 5.2 Performing a Silent Installation

If you plan to install Oracle Database XE on multiple computers or bundle it with a third-party application, then you may want to perform a silent installation, in which you download the installation executable and run it at a command line using the provided response files.

If you have an existing version of Oracle Database XE, you can save your data by exporting it to data files. After you install the new version of Oracle Database XE, you can import this data into the new database.

To perform a silent installation of Oracle Database XE:

**1.** Log on to Windows with Administrator privileges.

You must be part of the Administrators group on Windows to install Oracle Database XE. If you are logged in as a domain user, ensure that you are connected to the network.

- **2.** Download Oracle Database XE for Microsoft Windows. Extract the files to a temporary directory.
- **3.** Open the XEInstall.rsp response file and modify the settings if necessary.

## **Note:**

For information on response file parameters, see [Table 5-2](#page-22-0).

- **4.** If the ORACLE HOME environment variable has been set, then delete it.
- **5.** Run the installation executable with the XEInstall.rsp response file.

For example, if you extracted the setup.exe executable and the XEInstall.rsp file to a directory called xe\_temp, you would enter the following command:

```
c:\xe_temp> setup.exe /s /
v"RSP_FILE=c:\xe_temp\response\XEInstall.rsp" /v"/L*v 
c:\xe_temp\setup.log" /v"/qn"
```
After the installation is complete, Oracle Database XE starts.

#### **Response File Parameters**

The following table describes the important response file parameters. The parameter value cannot be empty. You must specify a valid value for the parameters.

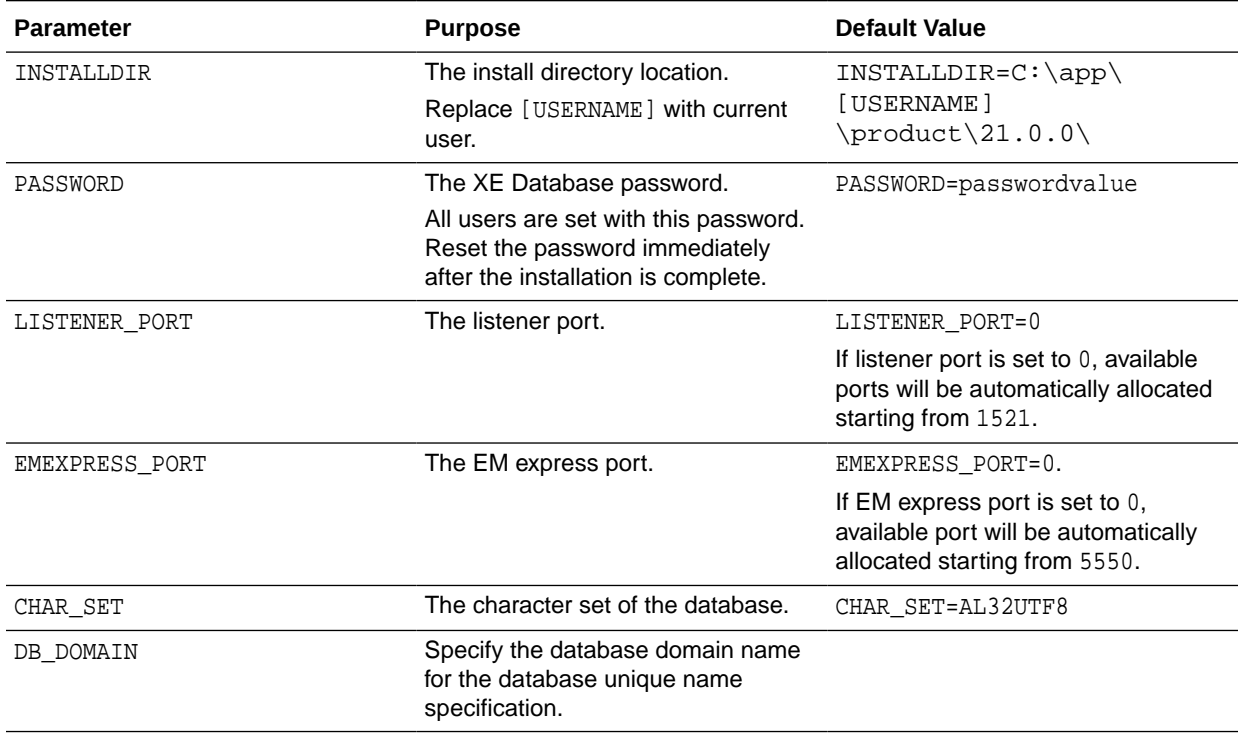

### <span id="page-22-0"></span>**Table 5-2 Response File Parameters**

## **Note:**

After the installation is successfully completed, the following message is available in the log file that you have specified as the parameter to setup.exe. For example, c:\xe\_temp\setup.log:

MSI (c) (28:B8) [Timestamp]: Windows Installer installed the product. Product Name: Oracle Database 21c Express Edition. Product Version: 21.0.0.0.0. Product Language: [Current Language ID]. Manufacturer: Oracle Corporation. Installation success or error status: 0.

Since silent install runs asynchronously, you can check the log file for the completion status.

If the installation fails, see the following installation log files:

- general logs: located at %Program Files%\Oracle\Inventory\logs
- database creation logs: located at <Oracle\_base>\cfgtoollogs

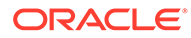

# <span id="page-23-0"></span>6 Connecting to Oracle Database XE

### **Connecting Locally using OS Authentication**

When you install Oracle Database XE, your Windows user is automatically added to the ORA\_DBA operating system group, which grants you the SYSDBA privileges. You can use the following commands to connect to the database. In the commands, replace "<oracle\_home>" with the path to your Oracle Home; see [Table 5-1](#page-20-0) for more details about the Oracle Home:

```
cd <oracle_home>\bin
sqlplus / as sysdba
```
These commands connect you to the root container CDB\$ROOT of the multitenant database (CDB) as database user SYS. This method of connecting to the database works even if the Net Services listener is not running.

### **Connecting to Oracle Database Using Easy Connect Naming Method**

You can connect to the database using the following Easy Connect strings:

- Multitenant container database: *host*[*:port*]
- Pluggable database: *host*[:*port*]/*service\_name*

XEPDB1 is the service name defined for the first PDB created by default. You can replace XEPDB1 with the name of another PDB you want to connect to.

Specifying the port is optional when the listener is setup with the default port 1521. You must specify the port number if you use another port.

Connection strings for local connections were provided on the final screen of the install. If you are connecting from a remote computer, you need to provide the hostname (where XE is installed) instead of localhost.

Please note that, Net Services database listener must be running on the database host on the specified port for the connections to succeed.

For example, you can connect to the root container of the database from a client computer with SQL\*Plus using the following commands:

```
cd <oracle home>\bin
sqlplus system@dbhost.example.com:1521
```
You can connect to the default pluggable database XEPDB1 using the following commands:

```
cd <oracle_home>\bin
sqlplus system@dbhost.example.com:1521/XEPDB1
```
Replace dbhost.example.com with your database host name. If needed, replace 1521 with the port number the listener listens on. You can replace XEPDB1 with the name of another PDB you want to connect to.

To shorten connect strings or to avoid hardcoding host name and port in application code and DBA scripts, you can define an alias for the connect string in the configuration file

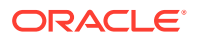

<oracle\_base\_home>\network\admin\tnsnames.ora on database clients. See Configuring the Local Naming Method for more details.

#### **The Net Services Listener and Default Services**

The Net Services database listener for your XE database allows you to connect to the database over TCP/IP from the same machine or other machines on the network. The configuration of the Listener can be viewed using the following commands run from the command prompt:

```
cd <oracle_home>\bin
lsnrctl status
Connecting to (DESCRIPTION=(ADDRESS=(PROTOCOL=TCP)(HOST=dbhost.example.com)
(PORT=1521)))
STATUS of the LISTENER
------------------------
Alias LISTENER
Version TNSLSNR for 64-bit Windows: Version 21.0.0.0.0 -
Production
Trace Level off
Security ON: Local OS Authentication
SNMP OFF
Default Service XE
Listener Parameter File 
C:\app\username\product\21c\homes\OraDB21Home1\network\admin\listener.ora
Listener Log File 
C:\app\username\product\21c\diag\tnslsnr\den01mrn\listener\alert\log.xml
Listening Endpoints Summary...
   (DESCRIPTION=(ADDRESS=(PROTOCOL=tcp)(HOST=dbhost.example.com)(PORT=1521)))
  (DESCRIPTION=(ADDRESS=(PROTOCOL=ipc)(PIPENAME=\\.\pipe\EXTPROC1521ipc)))
   (DESCRIPTION=(ADDRESS=(PROTOCOL=tcps)(HOST=127.0.0.1)(PORT=5500))
(Security=(my_wallet_directory=C:\app\username\product\21c\admin\XE\xdb_wallet))
(Presentation=HTTP)(Session=RAW))
Services Summary...
Service "15288327eb2b45268e6a23a805a53f8e" has 1 instance(s).
 Instance "xe", status READY, has 1 handler(s) for this service...
SERVICE "CLRExtProc" has 1 instance(s).
  Instance "CLRExtProc", status UNKNOWN, has 1 handler(s) for this service...
Service "XE" has 1 instance(s).
  Instance "xe", status READY, has 1 handler(s) for this service...
Service "XEXDB" has 1 instance(s).
  Instance "xe", status READY, has 1 handler(s) for this service...
Service "xepdb1" has 1 instance(s).
  Instance "xe", status READY, has 1 handler(s) for this service...
The command completed successfully
```
The output from the  $lsnrctl$  command shows values of a number of important parameters:

- the port the listener listens on
- the list of services registered with the listener
- the port EM Express listens on
- the name of the configuration file used by the listener
- the name of the log file

You specify a service when connecting to the database through the listener. The default services created by Oracle Database XE are XE and XEPDB1. The XE service connects you to the root container of the database (CDB\$ROOT) and the XEPDB1 service connects you to the default pluggable database (XEPDB1) created at the installation time. For each new pluggable database (PDB) in the database, there will be a new default service created with the same name as the PDB.

## **Note:**

If the Oracle Database XE instance is shut down, the lsnrctl status command does not show any services you can connect to.

## **See Also:**

- *2 Day DBA* for more information about the listener and network configuration
- *Oracle Database Development Guide* for more information about connection strategies for database applications
- Oracle Database Net Services Administrator's Guide and Oracle Database Net Services Reference for more information about Net Services and their configuration.
- Oracle Multitenant Administrator's Guide for more information about containers and connecting to a container in a CDB.

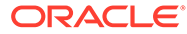

# <span id="page-26-0"></span>7 Starting and Stopping Oracle Database XE

After you have installed Oracle Database XE, the database is up and running and you can begin using it right away.

The Oracle Database service must be running and the database must be started and opened prior to use.

By default, when the Oracle Database service is started, the container database is started and opened, but any pluggable databases must be opened before use. See below for a command to automatically open pluggable databases when the Oracle service starts.

#### **Starting Up and Shutting Down Using Windows Services**

The Oracle Database service must be started prior to accessing the database. By default, the Oracle Database Service will automatically startup and open the container database. Pluggable databases will remain closed by default and must be opened manually or set to automatically open.

You can start or stop the database using Windows **Services**:

- **1.** From the **Start** menu, enter services.msc in the search field and press **Enter**.
- **2.** Locate the OracleServiceXE service in the **Services** window.
- **3.** Right-click the service name, and from the menu, select **Start** or **Stop**.
- **4.** To set its startup properties, right-click and select **Properties**, and in the dialog box, select either **Automatic**, **Manual**, or **Disabled** from the **Startup** type list.

## **Note:**

To control connections to the database from the network, you can start or stop the Net Services listener. The listener runs as a service with the name OracleOraDB21Home<n>TNSListener, where <n> is a number chosen by the Oracle Database XE installer based on other Oracle homes previously installed on the host. Use Windows **Services** to control the listener service similar to the database service as described above.

### **Starting Up and Shutting Down Using SQL\*Plus**

You can shut down and start the database using SQL\*Plus.

To shutdown the database issue the following SQL\*Plus commands:

cd <oracle\_home>\bin sqlplus / as sysdba SQL> SHUTDOWN IMMEDIATE

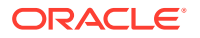

To start the database, issue the commands:

SQL> STARTUP SQL> ALTER PLUGGABLE DATABASE ALL OPEN;

### **Setting Pluggable Databases to Automatically Open**

The default pluggable database XEPDB1 will open automatically when the container database opens, such as when Windows is rebooted and the XE service starts. It will not need to be opened manually using the SQL provided above.

Other pluggable databases can be set to automatically open when the container database opens by connecting to the container database via SQL\*Plus (as above), and issuing the following SQL:

SQL> ALTER PLUGGABLE DATABASE ALL OPEN; SQL> ALTER PLUGGABLE DATABASE ALL SAVE STATE;

## **Note:**

If additional pluggable databases are created, these commands will need to be reissued.

### **See Also:**

- *Oracle Multitenant Administration Guide* for more information about shutting down and starting a PDB
- *Oracle Database Administrator's Guide* for more information about starting up and shutting down using SQL\*Plus.

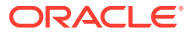

# <span id="page-28-0"></span>8 Using Enterprise Manager Express

You can leverage all the functionality and ease of use of Enterprise Manager (EM) to manage your XE database.

To connect to EM Express, go to https://localhost:5500/em from the browser on the system.

Port 5500 is the default port assigned during database creation. During install, we automatically choose next port (for example, 5501) if 5500 is already used. Then you must provide that port.

# 8.1 Making Oracle Database EM Express Available to Remote **Clients**

After you install Oracle Database XE, EM Express is only available from the local server, it cannot be accessed remotely.

To make EM Express available to remote clients, start SQL\*Plus, log in as SYSTEM, and execute the following procedure. From the command prompt run the following commands. In the commands, replace "<oracle\_home>" with the path to your Oracle Home; see [Table 5-1](#page-20-0) for more details about Oracle Home.

cd <oracle\_home>\bin sqlplus system Enter password: SYSTEM\_password SQL> EXEC DBMS\_XDB.SETLISTENERLOCALACCESS(FALSE);

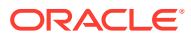

# <span id="page-29-0"></span>**Moving from Previous Versions of Oracle Database XE to XE 21c**

This section explains how to export and import data between Oracle Database XE 18c and XE 21c.

Oracle Database XE 11g Release 2 (11.2) users need to first upgrade to XE 18c and then upgrade from XE 18c to XE 21c using the information provided in this section.

For information on upgrading from Oracle Database XE 11g Release 2 (11.2) to XE 18c, see *[Exporting and Importing Data between Oracle Database XE 11.2 and 18c](https://docs.oracle.com/en/database/oracle/oracle-database/18/xeinw/exporting-and-importing-data-oracle-database-xe-11.2-and-18c.html#GUID-B80F7ACD-59BD-4EC3-A92A-1A310A9CA43C)* .

# 9.1 Upgrading Oracle Database XE 18c PDB to XE 21c

#### **Unplug the PDB from Oracle Database XE 18c**

#### **Note:**

- Database Upgrade Assistant (DBUA) can not be used to perform the upgrade.
- Database Configuration Assistant (DBCA) can not be used to plug 18c XE to 21c XE database.
- **1.** Install Oracle Database XE 18c.
- **2.** From Oracle Database XE 18c, connect to the database as root.

SQL> CONNECT / AS SYSDBA SQL> ALTER SESSION SET CONTAINER=CDB\$ROOT;

Output: Session altered.

**3.** Close the PDB you want to unplug where XEPDB1 is the name of the PDB you want to unplug:

SQL> ALTER PLUGGABLE DATABASE XEPDB1 CLOSE;

Output: Pluggable database altered.

**4.** Unplug the 18c XE PDB using the following SQL command syntax, where XEPDB1 is the name of the PDB, and  $\langle \rangle$ tmp $\xrightarrow{km}$  is the location of the PDB XML file:

SQL> ALTER PLUGGABLE DATABASE XEPDB1 UNPLUG INTO '/tmp/xepdb1.xml';

Output: Pluggable database altered.

**5.** Drop the closed PDB and keep the data files.

SQL> DROP PLUGGABLE DATABASE XEPDB1 KEEP DATAFILES;

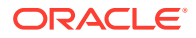

**6.** Copy the 18.4 oradatafiles of PDB XEPDB1 (typically under <INSTALL\_DIR\_18cXE>\oradata\XE\XEPDB1) to another location like C:\oldxepdb1\XEPDB1.

C:\copy <INSTALL\_DIR\_18cXE>\oradata\XE\XEPDB1\\*.\* c:\oldxepdb1\XEPDB1;

C:\oldxepdb1\XEPDB1>dir SYSAUX01.DBF SYSTEM01.DBF TEMP01.DBF UNDOTBS01.DBF USERS01.DBF

- **7.** Update /tmp/xepdb1.xml file with the new XEPDB1 oradata file paths.
- **8.** Use Add or Remove Programs to deinstall Oracle Database XE: In the Windows Control Panel, select Add or Remove Programs. Select Oracle Database 18c Express Edition. Click Uninstall.

#### **Plugging in the Oracle Database XE 18c PDB to XE 21c CDB**

- **1.** Install the latest version of Oracle Database XE 21c.
- **2.** Use the command CREATE PLUGGABLE DATABASE to plug the PDB from the 18c XE CDB to the 21c XE CDB.

In the example, XEPDB2 is the new pdb:

```
SQL> CONNECT / AS SYSDBA
SQL> CREATE PLUGGABLE DATABASE XEPDB2 USING '/tmp/xepdb1.xml' NOCOPY 
TEMPFILE REUSE;
```
Output: Pluggable database created.

#### **3. Upgrading the PDB from an Earlier Release to a Later Release**

Open the PDB in UPGRADE mode:

SQL> ALTER PLUGGABLE DATABASE XEPDB2 OPEN UPGRADE;

Output: Pluggable database altered.

**4.** Upgrade the PDB using the Parallel Upgrade Utility command:

```
%ORACLE_HOME%\perl\bin\perl %ORACLE_HOME%\rdbms\admin\catctl.pl -u sys -d 
%ORACLE_HOME%\rdbms\admin -c XEPDB2 -l C:\utility -t catupgrd.sql
```
The upgrade summary report is located in:  $C:\mathrm{intility\uparrow\gamma\ sumary.log.}$  The PDB will be in MOUNTED state.

**5.** Open the PDB to execute post-upgrade fixups:

SQL> ALTER PLUGGABLE DATABASE XEPDB2 OPEN;

**6.** Use the utility catcon.pl to run utlrp.sql from the directory \$ORACLE\_HOME/ rdbms/admin. The script recompiles INVALID objects in the database.

```
%ORACLE_HOME%\perl\bin\perl %ORACLE_HOME%\rdbms\admin\catcon.pl -d 
%ORACLE_HOME%\rdbms\admin -n 1 -l C:\utlrp -e -b utlrp -c 'XEPDB2' utlrp.sql
```
Output:catcon.pl: completed successfully.

### **Performing a Sanity Check for the new PDB**

```
SQL> CONNECT / AS SYSDBA
Connected to:
Oracle Database 21c Express Edition Release 21.0.0.0.0 - Production
Version 21.3.0.0.0
```
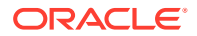

```
SQL> SHOW PDBS;
  CON_ID CON_NAME OPEN MODE RESTRICTED
---------- ------------------------------ ---------- ----------
       2 PDB$SEED READ ONLY NO
      3 XEPDB1 READ WRITE NO
       5 XEPDB2 READ WRITE NO
SQL> ALTER SESSION SET CONTAINER=XEPDB2;
Session altered.
SQL> SELECT COUNT(*), 'Invalid Objects' FROM ALL_OBJECTS WHERE STATUS status = 
'INVALID';
  COUNT(*) 'INVALIDOBJECTS'
---------- ----------------
       0 Invalid Objects
```
## **Note:**

- See *[Plugging an Unplugged Pluggable Database](https://www.oracle.com/webfolder/technetwork/tutorials/obe/db/12c/r1/pdb/pdb_unplug_plug/pdb_unplug_plug.html)* for more information about plugging in an unplugged pluggable database.
- See *Oracle Multitenant Administrator's Guide* for more information about plugging in an unplugged PDB.
- For information on the upgrade instructions for APEX users upgrading from 18c XE to 21c XE, see *[APEX Install and Upgrade Guide](https://docs.oracle.com/en/database/oracle/application-express/21.1/installandupgrade.html)*.

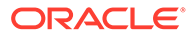

# <span id="page-32-0"></span>10 Migrating Data and Applications

You can migrate data and applications in and out of your XE database using various methods.

You can export tables and data from one XE installation and import them into another. Oracle recommends you use 11g Release 2 and higher to export your data.

Migrating from Oracle Database XE 21c to Oracle Database Enterprise Edition 21c is supported via the unplug, plug scenario only. You can unplug a PDB from XE 21c database and plug it into another Enterpise Edition 21c database of the same release. Migrating from Oracle Database XE 21c to any of the other Oracle Database 21c offerings is not supported.

You cannot directly upgrade from Oracle Database XE 11.2 to Oracle Database XE 21c. To upgrade to XE 21c from XE 11.2, first upgrade to XE 18c, then upgrade to 21c.

### **Procedure to Unplug a PDB from 21c XE and Plug into 21c EE**

A Pluggable Database (PDB) created in Oracle Database XE 21c can be migrated to another Multitenant Container Database (CDB) Enterprise Edition (EE) 21c.

The standard plug compatibility requirements apply. See *Oracle Multitenant Administrator's Guide* for more information about general prerequisites for PDB creation.

For example, you want to unplug your xepdb1 out of the XE 21c XE CDB and plug it in another 21c EE CDB.

Use SQL\*Plus to close the PDBs before they can be unplugged.

## **Note:**

The pdb database may not have been opened, so you may receive an error that the PDB is already closed.

```
sqlplus / as sysdba
ALTER PLUGGABLE DATABASE xepdb1 CLOSE IMMEDIATE;
```
• Unplug the closed PDB and specify the path and name of the XML file.

ALTER PLUGGABLE DATABASE xepdb1 UNPLUG INTO '\tmp\xepdb1.xml';

• Drop the closed PDB and keep the data files.

DROP PLUGGABLE DATABASE xepdb1 KEEP DATAFILES;

- Log in to your EE environment. The xepdb1 metadata file should be available from that system.
- Run the DBMS\_PDB.CHECK\_PLUG\_COMPATIBILITY function to determine whether the unplugged PDB is compatible with the CDB.

```
SET SERVEROUTPUT ON
DECLARE
   compatible CONSTANT VARCHAR2(3) :=
```
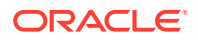

```
 CASE DBMS_PDB.CHECK_PLUG_COMPATIBILITY(
           pdb_descr_file => '\tmp\xepdb1.xml',
           pdb_name => 'XEPDB1')
    WHEN TRUE THEN 'YES'
    ELSE 'NO'
END;
BEGIN
  DBMS_OUTPUT.PUT_LINE(compatible);
END;
/
```
If the PDB is compatible with the CDB, you can plug xepdb1 into the 21c EE database.

Use the data files of the unplugged PDB to plug the PDB into another CDB without any copy.

CREATE PLUGGABLE DATABASE newxepdb USING '\tmp\xepdb1.xml' NOCOPY TEMPFILE REUSE;

This example assumes the following:

- The XML file accurately describes the current locations of the files. Therefore, the SOURCE\_FILE\_NAME\_CONVERT clause or the SOURCE\_FILE\_DIRECTORY clause is not required.
- The files are in the correct location. Therefore, NOCOPY is included.
- Storage limits are not required for the PDB. Therefore, the STORAGE clause is not required.
- A file with the same name as the temp file specified in the XML file exists in the target location. Therefore, the TEMPFILE REUSE clause is required.
- Verify the status and open mode of the plugged PDB.

```
SELECT pdb_name, STATUS FROM cdb_pdbs WHERE pdb_name='NEWXEPDB';
SELECT OPEN MODE FROM V$PDBS WHERE NAME='NEWXEPDB';
```
If the PDB is in MOUNTED state, then open the PDB.

ALTER PLUGGABLE DATABASE newxepdb OPEN;

• Run catalog, catproc and utrlp on the plugged in NEWXEPDB.

sqlplus / as sysdba

```
SQL> SHOW PDBS;
CON_ID CON_NAME OPEN MODE RESTRICTED
------ ---------------- ---------- ---------- 
2 PDB$SEED READ ONLY NO 
3 ORCLPDB READ WRITE NO<br>4 NEWXEPDB READ WRITE YES
4 NEWXEPDB READ WRITE YES
SQL> ALTER SESSION SET CONTAINER=newxepdb;
SQL> SPOOL catalog.log
SQL> @%ORACLE_HOME%\rdbms\admin\catalog
SQL> SPOOL OFF;
SQL> SPOOL catproc.log
SQL> @%ORACLE_HOME%\rdbms\admin\catproc
SQL> SPOOL OFF;
SQL> SPOOL utlrp.log
```
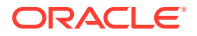

```
SQL> @%ORACLE_HOME%\rdbms\admin\utlrp
SQL> SPOOL OFF;
```
SELECT COMP\_NAME, STATUS, VERSION FROM DBA\_REGISTRY;

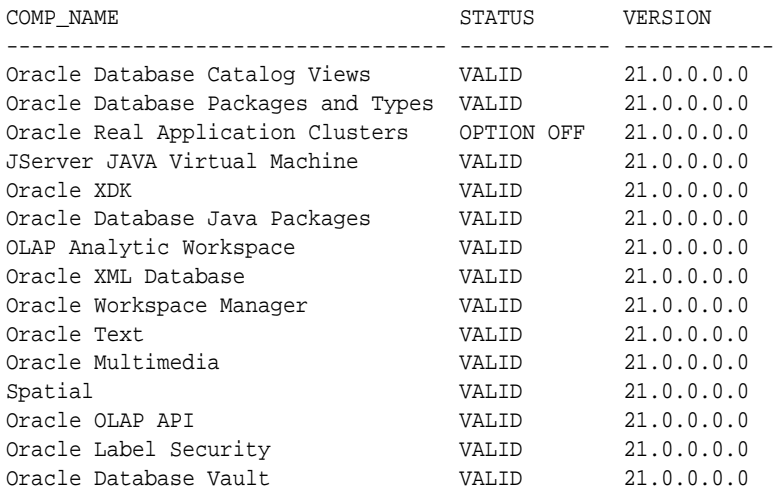

SQL> SELECT OWNER, OBJECT\_NAME FROM DBA\_INVALID\_OBJECTS WHERE STATUS = 'INVALID';

no rows selected

## **Note:**

- See *[Plugging an Unplugged Pluggable Database](https://www.oracle.com/webfolder/technetwork/tutorials/obe/db/12c/r1/pdb/pdb_unplug_plug/pdb_unplug_plug.html)* for more information about plugging in an unplugged pluggable database.
- See *Oracle Multitenant Administrator's Guide* for more information about plugging in an unplugged PDB.

# <span id="page-35-0"></span>11 Deinstalling Oracle Database XE

If you want to save your data files but remove the Oracle Database XE software and database, then first export the data before you deinstall.

## **Caution:**

When you deinstall Oracle Database XE, all components, including data files, the database, and the software, are removed.

Because the deinstallation process removes all files from the directory in which Oracle Database XE is installed, back up any files from the directory (if needed) before you deinstall. The database will no longer be operational after deinstallation.

You can deinstall Oracle Database XE using one of the following methods:

- Deinstalling Using User Interface
- Deinstalling Using Silent Mode

## **Note:**

It is strongly recommended to follow the deinstall procedure described in deinstall section. If you have deinstalled the Express edition using ORACLE\_HOME\deinstall\deinstall.bat utility, run following command to remove Express Edition completely: msiexec /qn /x {C220B7FD-3095-47FC-A0C0- AE49DE6E320A}

# 11.1 Deinstalling Using User Interface

Use **Add or Remove Programs** to deinstall Oracle Database XE:

- **1.** In the Windows Control Panel, select **Add or Remove Programs**.
- **2.** Select **Oracle Database 21c Express Edition**.
- **3.** Click **Uninstall**.
- **4.** Follow the prompts to deinstall Oracle Database 21c Express Edition. After few minutes, the window will close and the deinstallation will be complete.

Alternatively, you can use following msiexec command to perform the deinstall:

msiexec /x {C220B7FD-3095-47FC-A0C0-AE49DE6E320A}

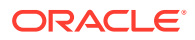

# <span id="page-36-0"></span>11.2 Deinstalling Using Silent Mode

If the downloaded software is available, you can use setup.exe to deinstall Oracle Database XE.

For example, if you downloaded and extracted the files to a directory called xe\_temp, enter the following command to deinstall Oracle Database XE:

c:\xe\_temp> setup.exe /s /x /v"/qn /Lv c:\test1.log"

If you do not have the downloaded software (setup.exe) you can deinstall using:

msiexec /qn /x {C220B7FD-3095-47FC-A0C0-AE49DE6E320A}

You can replace /qn with /qb to display the progress bar.

## **Note:**

- Silent deinstall runs asynchronously; you can check the log file for the completion status.
- After the deinstall is successfully completed, the following message is available in the log file: MSI (s) (8C:C4) [Timestamp]: Windows Installer removed the product. Product Name: Oracle Database 21c Express Edition. Product Version: 21.1.0.0.0. Product Language: [Current Language ID]. Manufacturer: Oracle Corporation. Removal success or error status: 0.

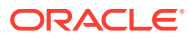

# <span id="page-37-0"></span>12 Reporting Security Vulnerabilities

If you find any security vulnerabilities with Oracle Database XE, then send a description of the problem to Oracle at the following e-mail address:

[secalert\\_us@oracle.com](mailto:secalert_us@oracle.com)

Include the following information in your e-mail:

- A complete description of the problem you encountered
- The version of Oracle Database XE you were using
- The platform on which you were running Oracle Database XE
- Any scripts or examples that may be helpful in tracking down the security problem

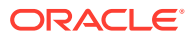

# <span id="page-38-0"></span>13 Globalization Support

Oracle Database XE is configured by default to be able to process character data in all supported languages simultaneously:

• The database is created with the Unicode AL32UTF8 character set. AL32UTF8 is the recommended database character set suitable for storing data in practically any language. Multiple languages can be mixed even in a single character value. While not a recommended option, you can create the database with another supported database character set by calling setup.exe from the Command Prompt as follows:

setup.exe /v"CHAR\_SET=<character\_set>"

where <character\_set> is the desired database character set. Supported database character sets are listed in tables  $A-4$  and  $A-6$  in Appendix A of the Database Globalization Support Guide. Character sets from Table A-4 are preferred over character sets from Table A-6 because of more comprehensive character repertoires.

• The Oracle Database Express Edition (XE) supports the same globalization features that Oracle Database Enterprise Edition (EE) provides.

# 13.1 Setting Language and Locale Preferences for Client **Connections**

Configure client applications connecting to an Oracle Database according to your locale preferences and your I/O device character set.

You must configure client applications connecting to an Oracle Database according to your locale preferences and your I/O device character set. If your applications do not have their own specific methods to configure locale preferences, then the method you use to configure an Oracle database client connection depends on the access API you use to connect to the database. Check your application documentation, before you configure locale preferences for your applications.

For applications that connect to Oracle Databases using Oracle Call Interface (OCI) use NLS LANG and other client settings with names that start with NLS to set the locale conventions and client character set for Oracle Database sessions. It is important that you set the character set part of the NLS\_LANG value properly. The character set you set must correspond to the character set used by your I/O devices, which in case of Microsoft Windows is either the ANSI Code Page (for GUI applications), such as WE8MSWIN1252, or the OEM Code Page (for Console mode applications), such as US8PC437. By doing this, the OCI API is notified about the character set of data that it receives from the application. OCI can then convert this data correctly to and from the database character set.

NLS\_LANG and the other NLS settings can be specified either as environment variables or as Windows Registry settings. Environment variable values take precedence over Registry values.

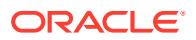

Oracle Universal Installer sets a default value for the NLS\_LANG setting in Registry when it creates a new Oracle home on Microsoft Windows. The NLS\_LANG value is based on the language of the Windows user interface, which is the language of Windows menu items and dialog box labels.

## **Caution:**

Failure to set the client character set correctly can cause data loss.

Java applications that connect to Oracle Databases by using Oracle JDBC do not use NLS LANG. Instead, Oracle JDBC maps the default locale of the Java VM in which the application runs to the Oracle Database language and territory settings. Oracle JDBC then configures the connected database session using these settings. Because Java works internally in Unicode, the client character set is always set to Unicode. Unless an application explicitly changes it, the default locale of the Java VM is set based on the locale of the user operating system on which the Java VM runs. Check your Java VM documentation for information about configuring the Java VM default locale.

## **Note:**

In 3-tier architecture deployments, application servers that are database clients can have settings in their configuration files that specify the NLS LANG value or the Java VM locale. Check the documentation accompanying these servers.

## **See Also:**

*Oracle Database Globalization Support Guide* for more information about configuring user locale preferences

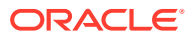